## АРХИВ ДАННЫХ В ОБУЧАЮЩЕЙ СИСТЕМЕ CATS

Царь А.И.

Научный руководитель – Попова Ю.Б., к.т.н., доцент

CATS (англ., CareAboutTheStudent) - это система управления учебным процессом для средних и высших учебных заведений. Система предлагает работу  $\bf{B}$ четырех ролях: администратор, преподаватель, студент, наблюдатель. В CATS предусмотрены возможности вести электронный журнал, составлять электронные учебно-методические комплексы, проводить контрольное тестирование и самопроверку знаний, организовывать процессы курсового и дипломного проектирования. Полный перечень функциональных возможностей системы приведен в [1]. Для ежедневной поддержки учебного процесса предусмотрено предоставление преподавателем учебного материала для изучения, а также возможность отправить студентом выполненную лабораторную работу на проверку. Следует отметить, что на сегодняшний день в системе отсутствует полноценный архив студенческих работ, который содержал бы всю необходимую информацию, даже если группа была откреплена от учебной дисциплины. Такой подход позволил бы этим работам принимать участие в проверке на плагиат, а также быть доступными при необходимости.

проблемы необходимо решения данной изменить способ Для поддержания ссылочной целостности[2-3] базы данных, а также изменить структуру и способы взаимодействия некоторых таблиц как в самой базе данных, так и на стороне сервера приложения. Изменению подверглись структуры таблиц, содержащие данные о лабораторных и курсовых работах студентов. В частности, в таблицу лабораторных работ были добавлены такие сигнальные поля как IsCoursProject иIsReturned, которые представлены на рисунке 1.

|   | Column Name           | Data Type     | <b>Allow Nulls</b>       |
|---|-----------------------|---------------|--------------------------|
| Ÿ | ld                    | int           | L.                       |
|   | Comments              | nvarchar(MAX) | $\checkmark$             |
|   | <b>Attachments</b>    | nvarchar(MAX) | $\checkmark$             |
|   | <b>UserId</b>         | int           | C)                       |
|   | SubjectId             | int           | $\vert \ \ \vert$        |
|   | Date                  | datetime      | ✓                        |
|   | <b>IsReceived</b>     | bit           | $\overline{\phantom{a}}$ |
|   | <b>IsReturned</b>     | bit           | ✓                        |
|   | <b>IsCoursProject</b> | bit           | ✓                        |
|   | ٠                     |               |                          |

Рисунок 1. Изменение структуры таблицы UserLabFiles

Новое полеIsCoursProject позволило добавить в проект функциональность загрузки на сервер отчётов по курсовым работам с их дальнейшей проверкой. При этом не потребовалось создавать дополнительные таблицы, а также дополнительные вспомогательные таблицы, поскольку функциональность курсовых проектов и лабораторных работ идентичны. Добавление поля IsReturned позволило организовать обратную связь как по лабораторным работам, так и по курсовым проектам. Загруженный студентом файл может быть изменён преподавателем (например, дополнен комментариями) и отправлен обратно студенту. На серверной стороне приложения отправленный обратно студенту файл помечается как IsReturned. На стороне студента такой файл не может быть ни изменён, ни удалён, т.к. должен оставаться у преподавателя для дальнейшего сравнения. Но при работе с курсовыми проектами у студентов появляется возможность загрузить ещё одну работу.

Для реализации этих функциональностей были изменены сервисы по работе с файлами, модели таблиц в серверном представлении, а также был дополнен пользовательский интерфейс на стороне AngularJS.

Для экономии памяти и фильтрации загруженных работ при их переносе в архив, все загруженные файлы, которые не были приняты преподавателем за время проведения курса, не будут включаться в архив. Данные типы файлов будут удаляться при откреплении группы от предмета. Для реализации этой возможности было использовано поле IsReceivedв таблице загруженных работ, а также было добавлено поле IsActiveOnCurrentGroup (рисунок 2)в таблице соотношения Предметов и Групп. Это позволило разделить активные и неактивные группы для определенного предмета, сохраняя при этом их все.

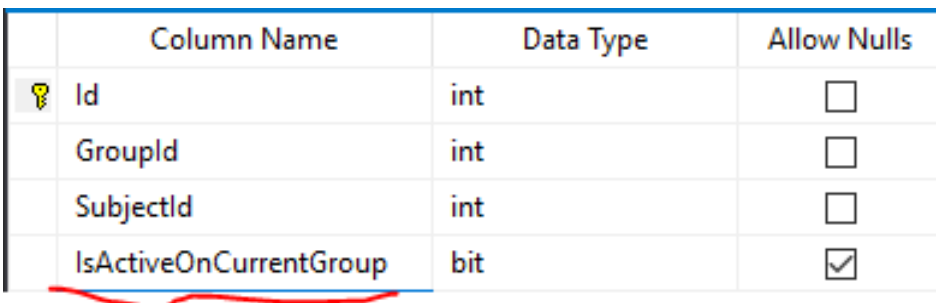

Рисунок 2. Изменение структуры данных таблицы SubjectGroups

Ещё одной новой функциональностью автоматизированной системы CATS стала возможность для студентов загружать свои отчёты по курсовым работам или проектам в базу данных и при этом получать обратную связь от преподавателя. Файлы, которые были проверены преподавателем, помечаются жёлтым цветом. После этого у студента пропадает возможность удалять и изменять эти файлы, однако при этом появилась возможность загрузить ещё одну работу. Результат внедрения функциональности показан на рисунке 3. Принятые и защищенные работы помечаются зеленым цветом в системе. Аналогичным образом теперь работает и программный модуль для лабораторных работ.

| <b>Cats</b>                          | Ξ<br>Поиск студентов, прегодавателей, проектов и групп       | Q |             | $2'$ i $4$ |          |
|--------------------------------------|--------------------------------------------------------------|---|-------------|------------|----------|
| $\Omega$<br>Surname Name<br>$\sim$   | Разработка веб-приложений защита курсового проекта(работы)   |   |             |            |          |
| Объявления                           | Файл                                                         |   | Комментарий |            | Действие |
| Темы курсовых проектов<br>(работ)    | Требования 11.04.2019 (1) соск<br>Требования 11.04.2019.docs |   |             |            |          |
| Лист задания                         | Добавить работу                                              |   |             |            |          |
| График процентовки                   |                                                              |   |             |            |          |
| Результаты процентовки               |                                                              |   |             |            |          |
| Статистика посещения<br>консультаций |                                                              |   |             |            |          |
| Защита курсового<br>проекта(работы)  |                                                              |   |             |            |          |
| ← В предмет                          |                                                              |   |             |            |          |
| О Сменить предмет                    |                                                              |   |             |            |          |
| <b>4</b> R manune Mellin             |                                                              |   |             |            |          |

Рисунок 3. Функциональность по защите курсовых проектов (работ)

Новая организация структуры базы данных сделала возможным создание архива данных студентов предыдущих лет без сохранения излишних групп на пользовательском интерфейсе приложения. Также появилась возможность проводить более полную проверку работ студентов на плагиат, поскольку в ней теперь участвуют работы прошлых лет из групп, открепленных от учебной дисциплины.

Такой подход позволил при минимальных затратах значительно увеличить функциональные возможности автоматизированной системы CATS. Архив данных прошлых лет разрешает сразу найти и просмотреть интересующую лабораторную или курсовую работу, особенно, если результат проверки на плагиат укажет на сходство с ней. Обратная связь с преподавателем позволит быстро оставлять пометки в присланной на проверку работе и отправлять ее на доработку в случае необходимости.

В настоящее время предлагаемая функциональность находится на стадии апробации на учебных дисциплинах «Тестирование и отладка программного обеспечения» и «Надежность программного обеспечения» для подготовки инженеров-программистов.

## Литература

1. Попова, Ю.Б. Функциональные возможности автоматизированной системы управления обучением CATS (CareAboutTheStudents) / Ю.Б. Попова // Информатизация образования и методика электронного обучения: материалы IIМеждунар. науч. конф. Красноярск, 25-28 сентября 2018г.: в 2 ч. Ч. 1 / под общ. ред. М.В. Носкова. – Красноярск: Сиб. федер. ун-т, 2018. – С. 232-236.

2. Ссылочная целостность [Электронный ресурс]. – Режим доступа: https://ru.wikipedia.org/wiki/ Ссылочная целостность – Дата доступа: 21.04.2019.

3. Ссылочная целостность баз данных [Электронный ресурс]. – Режим доступа: https://studfiles.net/preview/3619027/page:16/. – Дата доступа: 21.04.2019.